**1o ΕΠΑΛ- Ε.Κ. Συκεών -Τομέας**: Ηλεκτρονικής, Ηλεκτρολογίας και Αυτοματισμού **Εκπαιδευτικοί**: Μπουλταδάκης Στέλιος – Μαυρίδης Κώστας **Δραστηριότητα: 12 Μάθημα**: Εργαστήριο Δικτύων Υπολογιστών **Αντικείμενο :** Το Επίπεδο Εφαρμογής του μοντέλου TCP\_IP.

### **ΒΙΒΛΙΟΓΡΑΦΙΑ:**

Το φύλλο έργου στηρίχτηκε σε πληροφορίες

- 1. Δίκτυα Υπολογιστών, ΙΝΣΤΙΤΟΥΤΟ ΤΕΧΝΟΛΟΓΙΑΣ ΥΠΟΛΟΓΙΣΤΩΝ ΚΑΙ ΕΚΔΟΣΕΩΝ «ΔΙΟΦΑΝΤΟΣ»,Γ΄ Τάξη ΤΟΜΕΑΣ ΠΛΗΡΟΦΟΡΙΚΗΣ ΕΠΑ.Λ. , Κωνσταντοπούλου Μ., Ξεφτεράκης Ν., Παπαδέας Μ., Χρυσοστόμου Γ.
- 2. από την ηλεκτρονική βιβλιοθήκη [https://el.wikipedia.org](https://el.wikipedia.org/)
- 3. Δίκτυα Υπολογιστών Το Ανεπίσημο Βοήθημα, Μανώλης Κιαγιάς, MSc,01/03/2017, [www.freebsdworld.gr](http://www.freebsdworld.gr/), [http://creativecommons.org/l](http://creativecommons.org/)icenses/by-nc-sa/3.0/gr/
- 4. <https://www.slideshare.net/charakida/router-switch-hub-1>
- 5. Υλικό και Δίκτυα Υπολογιστών (σημειώσεις μαθητή) Β' ΕΠΑΛ Τομέας Πληροφορικής, ΙΝΣΤΙΤΟΥΤΟ ΤΕΧΝΟΛΟΓΙΑΣ ΥΠΟΛΟΓΙΣΤΩΝ ΚΑΙ ΕΚΔΟΣΕΩΝ «ΔΙΟΦΑΝΤΟΣ», Βασιλάκης Β., Θηβαίος Γ., Μίχας Γ., Μόρμορης Ε., Ξιξής Α.

### **Στόχοι**:

α) κατανόηση των απαραίτητων βασικών εννοιών του επιπέδου Εφαρμογής του μοντέλου TCP/IP που αναφύονται στο σχολικό εγχειρίδιο στα πλαίσια της προετοιμασίας των μαθητών των επαγγελματικών λυκείων για τις Πανελλαδικές Εξετάσεις συνδυάζοντας πληροφορίες από διάφορες πηγές που αναφέρονται παραπάνω καθώς και από εργαστηριακή εξάσκηση.

#### **Πρωτόκολλα του Επιπέδου Εφαρμογής**

Το Επίπεδο Εφαρμογής (Application Layer) είναι το πιο πάνω επίπεδο από τα τέσσερα του μοντέλου TCP/IP. Ορίζει τα πρωτόκολλα Εφαρμογών ής και το πώς τα προγράμματα του χρήστη επικοινωνούν με τις υπηρεσίες του επιπέδου μεταφοράς για να χρησιμοποιούν το δίκτυο. Περιλαμβάνει όλα τα πρωτόκολλα υψηλότερου επιπέδου, όπως το **DNS** (Domain Naming System), **HTTP** (Hypertext Transfer Protocol), **Telnet**, **SSH**, **FTP** (Πρωτόκολλο Μεταφοράς Αρχείων), **TFTP** (Απλό πρωτόκολλο μεταφοράς αρχείων), **SNMP** (Απλό Πρωτόκολλο Διαχείρισης Δικτύου), **SMTP** (Απλό Πρωτόκολλο Μεταφοράς Ταχυδρομείου), **DHCP** (Dynamic Host Configuration Protocol), **RDP** (Remote Desktop Protocol) κ.λπ.

#### **1) Το σύστημα Ονοματολογίας DNS**

Το σύστημα ονομασίας περιοχών (DNS) είναι μια κατανεμημένη βάση δεδομένων στο Διαδίκτυο που επιτρέπει τη μετάφραση ανάμεσα σε ονόματα και διευθύνσεις IP. Θα μπορούσαμε να πούμε ότι το DNS είναι ο «τηλεφωνικός κατάλογος του Διαδικτύου». Είναι ο μηχανισμός του Διαδικτύου για την αναφορά μέσω ονομάτων σε ό,τι πόρους χρησιμοποιούμε σε αυτό και που μας επιτρέπει τη μετάφραση ονομάτων σε διευθύνσεις IP και το αντίστροφο. Πρόκειται για μία κατανεμημένη βάση δεδομένων που εφαρμόζεται σε μια ιεραρχία πολλών εξυπηρετητών ονομάτων (DNS servers).

Περιλαμβάνει:

- το χώρο ονομάτων
- τους εξυπηρετητές μέσω των οποίων γίνεται διαθέσιμος ο χώρος ονομάτων (DNS servers)
- τους αναλυτές (resolvers) που ερωτούν τους εξυπηρετητές περί του χώρου ονομάτων. O H/Y μας έχει τον δικό του resolver ο οποίος ρωτά καταρχήν τον DNS server που έχουμε ορίσει στις ιδιότητες του

πρωτοκόλλου TCP/IPv.4 στο λειτουργικό σύστημα του Η/Υ μας. Συνήθως ορίζουμε ως προτιμώμενο (πρώτο) διακομιστή DNS τον router του τοπικού μας εικονικού δικτύου (192.168.1.1) ενώ στην παρακάτω εικόνα έχουμε δηλώσει έναν DNS server της Google.

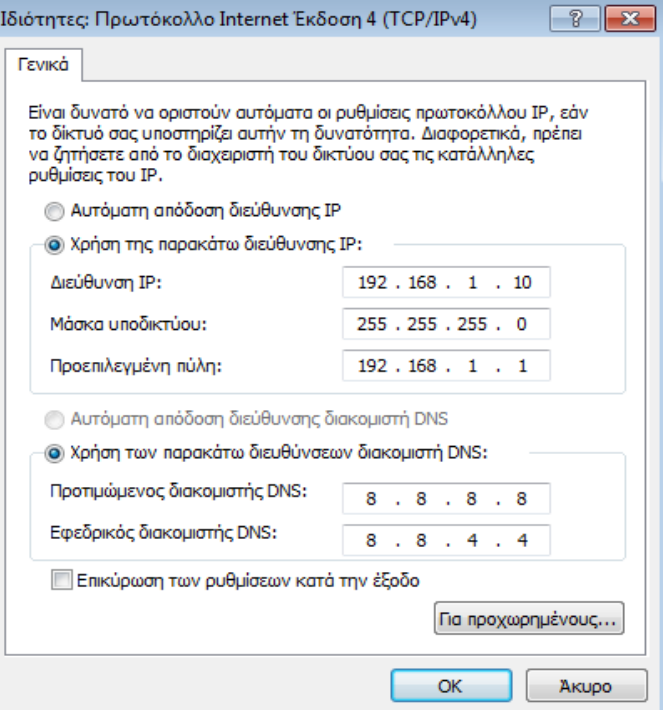

Σχεδόν κάθε οργανισμός, εταιρεία, πανεπιστήμιο, πάροχος, έχει έναν τοπικό εξυπηρετητή ονομάτων, που είναι γνωστός και ως ο επιλεγμένος (default) εξυπηρετητής. Όταν γίνει μια ερώτηση, αυτή αποστέλλεται στον τοπικό εξυπηρετητή, που λειτουργεί ως ενδιάμεσος και προωθεί την ερώτηση, εάν απαιτείται. Αν ο τοπικός εξυπηρετητής ονομάτων δεν έχει καταλήξει στο πού θα βρει τη διεύθυνση που αντιστοιχεί στο όνομα κάποιου υπολογιστή, ρωτά τους εξυπηρετητές άλλων ζωνών, φτάνοντας μέχρι τους εξυπηρετητές ρίζας, αν χρειαστεί.

Τα δεδομένα της βάσης DNS διατηρούνται τοπικά, αλλά είναι διαθέσιμα παγκόσμια. Δεν υπάρχει υπολογιστής με όλη τη βάση DNS. Το πρωτόκολλο DNS είναι Επιπέδου Εφαρμογής (Application Layer) που επιτρέπει σε υπολογιστές (hosts), δρομολογητές (routers) και εξυπηρετητές DNS (Name Servers) να επικοινωνούν για να αναλύσουν (resolve) ονόματα (μεταφράσουν ονόματα σε διεύθυνση IP). Είναι βασική λειτουργία του κορμού του Διαδικτύου, όπου οι αναζητήσεις DNS γίνονται από οποιοδήποτε μηχάνημα και οποιαδήποτε υπηρεσία. Τα αποτελέσματα από μακρινούς εξυπηρετητές ονομάτων αποθηκεύονται προσωρινά σε τοπική μνήμη ώστε να βελτιωθεί η επίδοση.

#### *Ιεραρχική Οργάνωση των Ονομάτων του Χώρου DNS,*

Στην κορυφή του δέντρου βρίσκεται η ρίζα που τη διαχειρίζεται η ΙΑΝΑ.

Παράδειγμα 1: Ο Η/Υ y1.ntua.gr : Όπως φαίνεται στο παρακάτω σχήμα, μια από τις βασικές περιοχές (1ου επιπέδου) είναι και η **.gr** για την οποία είναι υπεύθυνο το ΙΤΕ, Ίδρυμα Τεχνολογίας και Έρευνας. Στο δεύτερο επίπεδο συναντάμε την περιοχή ntua.gr η οποία ανήκει στο Εθνικό Μετσόβιο Πολυτεχνείο (ΕΜΠ). Το όνομα y1.ntua.gr προσδιορίζει τον υπολογιστή y1 στο δίκτυο του ΕΜΠ. *Σημειώνουμε εδώ ότι μπορεί να υπάρχουν επίπεδα και πάνω από το 3ο, αλλά δεν τα συναντάμε συχνά, τουλάχιστον όχι σε εξυπηρετητές ιστοσελίδων. Δεν είναι όμως σπάνιο για μια επιχείρηση να έχει δομήσει το εσωτερικό της δίκτυο σε περισσότερα από τρία επίπεδα*.

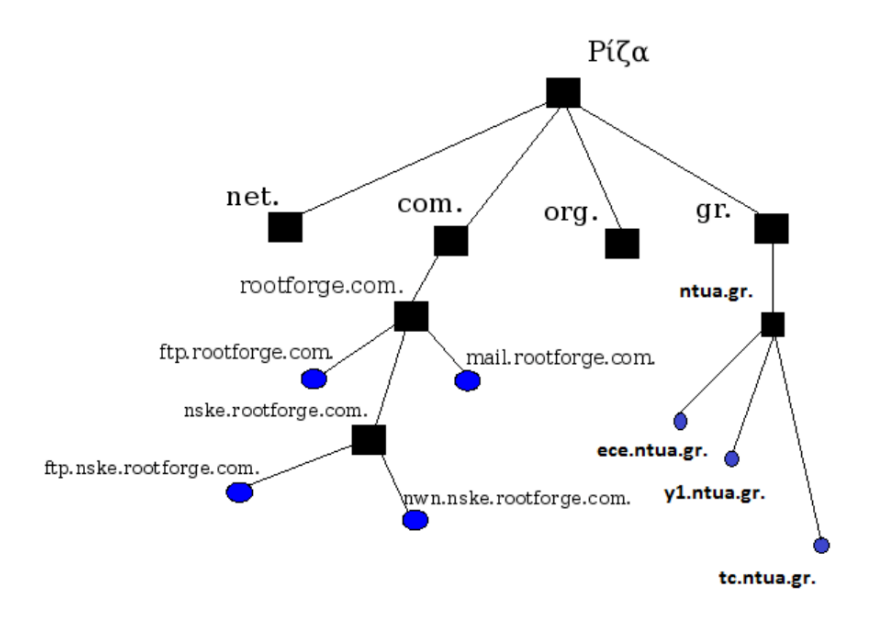

Παράδειγμα 2: Σε γενικές γραμμές, όταν βλέπουμε ένα πλήρες όνομα DNS, το πλέον αριστερό τμήμα προσδιορίζει τον υπολογιστή-Host (**server που αναζητούμε**) και το πλέον δεξιό την περιοχή βασικού επιπέδου. Για παράδειγμα, το παρακάτω είναι έγκυρο όνομα: [ftp.nske.rootforge.com](ftp://ftp.nske.rootforge.com/) όπου:

- ftp: Είναι το όνομα του server
- .nske: Είναι το όνομα της περιοχής 3ου επιπέδου
- .rootforge: Είναι το όνομα της περιοχής 2ου επιπέδου
- .com: Είναι το όνομα της περιοχής 1ου (βασικού) επιπέδου

Παράδειγμα 3: Ιεραρχική οργάνωση χώρου ονομάτων DNS - η Ελλάδα έχει ως βασική περιοχή ονομάτων το gr. Για το Εθνικό Μετσόβιο Πολυτεχνείο έχει καταχωρηθεί το όνομα **ntua** και ο διακομιστής σελίδων Παγκόσμιου Ιστού (World Wide Web) έχει την περιοχή τρίτου επιπέδου **www** δημιουργώντας την διεύθυνση **www.ntua.gr**. Αντίστοιχα η σελίδα εξυπηρέτησης ηλεκτρονικού ταχυδρομείου στο ΕΜΠ είναι η **mail.ntua.gr**. Με τον ίδιο τρόπο μπορούμε να δούμε στο σχεδιάγραμμα πως δημιουργούνται οι διευθύνσεις των ιστοσελίδων για τις διανομές linux www.debian.org και ubuntu.com.

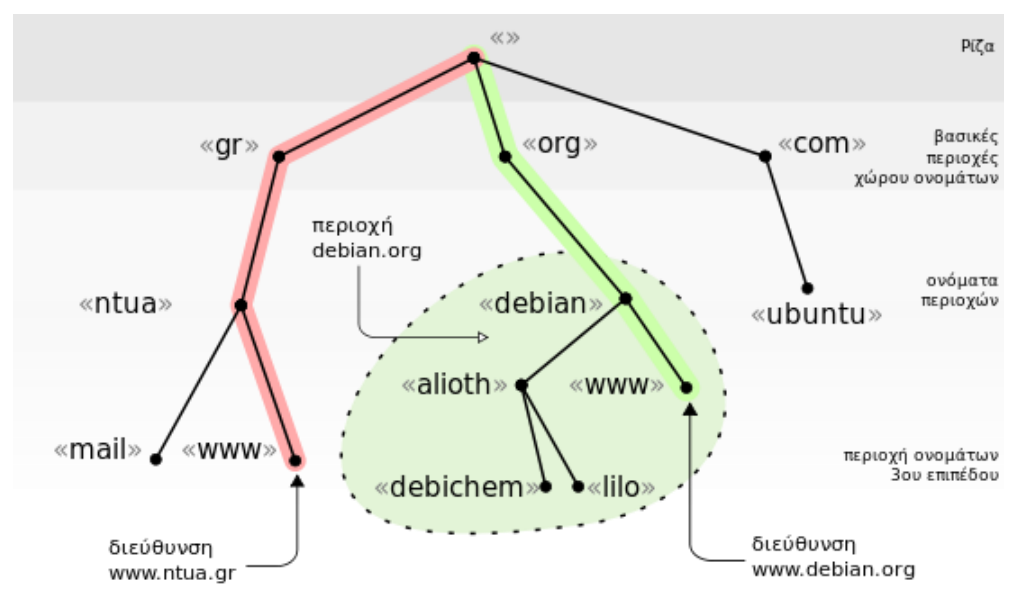

*By DNS\_Tree.svg: Sylvain Leroux (talk)derivative work: Ggia (talk) - DNS\_Tree.svg, CC BY-SA 3.0, <https://commons.wikimedia.org/w/index.php?curid=15525424>*

# Ιεραρχική οργάνωση των **εξυπηρετητών** (**servers**) DNS.

Δηλαδή των υπολογιστών-servers που κρατάνε την κατανεμημένη(δηλαδή αποθηκευμένη σε πολλούς και διαφορετικούς servers) βάση δεδομένων DNS.

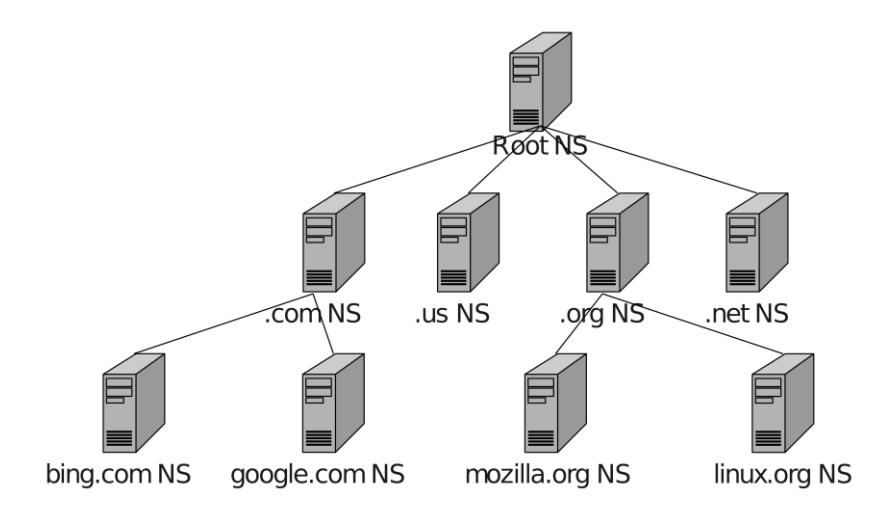

Κάθε εξυπηρετητής είναι υπεύθυνος για ένα τμήμα του χώρου ονομάτων που ονομάζεται **ζώνη** (zone).

Ας πάρουμε όμως την περίπτωση μια περιοχή να περιέχει υπο-περιοχές. Δείτε για παράδειγμα το σχήμα 6.5.

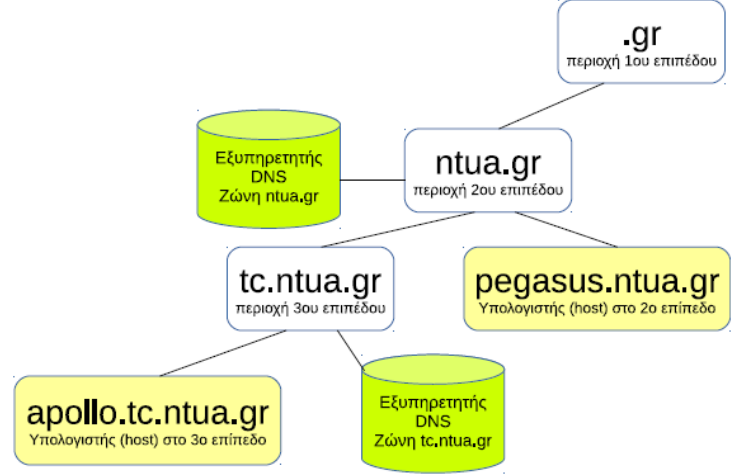

Σχήμα 6.5: Περιοχές και Ζώνες

*Σχήμα 6.5: Περιοχές και Ζώνες (το σχήμα από το Βοήθημα του κ. Μ. Καγιά –δες βιβλιογραφία*)

Υπάρχει εδώ η περιοχή(domain) **ntua.gr** (στο 2ο επίπεδο) και η υπο-περιοχή(subdomain) **tc.ntua.gr** (στο 3ο επίπεδο). Σε κάθε επίπεδο υπάρχει από ένας υπολογιστής (host) και ένας εξυπηρετητής. Τι περιέχει η ζώνη ntua.gr στο DNS 2ου επιπέδου; Περιέχει μια εγγραφή για τον υπολογιστή pegasus.ntua.gr που είναι στο ίδιο επίπεδο, αλλά δεν περιέχει για τον apollo.tc.ntua.gr που είναι στο 3ο επίπεδο!

Αντί για αυτό, η ζώνη δευτέρου επιπέδου διαθέτει μια εγγραφή που δείχνει την IP του εξυπηρετητή DNS 3ου επιπέδου και ορίζει ότι αυτός είναι υπεύθυνος για την υποπεριοχή tc.ntua.gr. Αν ο DNS 2ου επιπέδου δεχθεί ένα ερώτημα του τύπου "ποια είναι η διεύθυνση του υπολογιστή apollo.tc.ntua.gr" μπορεί:

• Είτε να ρωτήσει τον εξυπηρετητή DNS 3ου επιπέδου (τον οποίο γνωρίζει καθώς η διεύθυνση του περιέχεται στη δική του ζώνη)

• Είτε να παραπέμψει όποιον έθεσε το ερώτημα στον εξυπηρετητή DNS 3<sup>ου</sup> επιπέδου στέλνοντας του μια απάντηση του τύπου "υπεύθυνος για την υποπεριοχή είναι ο εξυπηρετητής DNS με IP x.x.x.x"

Είναι όμως φανερό από τα παραπάνω ότι η ζώνη που περιέχεται στον εξυπηρετητή DNS 2ου επιπέδου δεν περιέχει τις πληροφορίες όλης της περιοχής ntua.gr. Γενικά μια ζώνη περιέχει συνήθως πληροφορίες για ένα μόνο τμήμα ενός χώρου ονομάτων και τα υπόλοιπα τμήματα της περιοχής μπορεί να είναι αποθηκευμένα σε άλλες ζώνες και εξυπηρετητές. Τελικά, για να βρεθεί μια αντιστοίχιση μπορεί να χρειαστεί να ερωτηθούν αρκετοί εξυπηρετητές.

Για κάθε ζώνη πρέπει να υπάρχει ένας κύριος (primary) και ένας δευτερεύον (secondary) εξυπηρετητής. O δευτερεύων κρατάει αντίγραφα των δεδομένων του κύριου εξυπηρετητή. Η βάση δεδομένων μπορεί να ενημερωθεί δυναμικά προσθέτοντας, διαγράφοντας ή τροποποιώντας τις εγγραφές της. Για να προστεθεί ένα μηχάνημα (host) σε μια ζώνη ο διαχειριστής προσθέτει τις αντίστοιχες πληροφορίες (όνομα και διεύθυνση) στο αντίστοιχο αρχείο ζώνης. Ο δευτερεύων εξυπηρετητής συνήθως ενημερώνεται αυτόματα για την αλλαγή μέσω του κύριου.

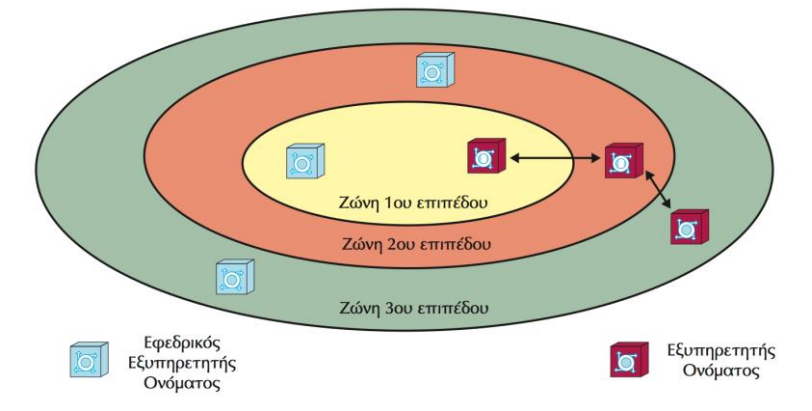

Σχεδόν κάθε οργανισμός, εταιρεία, πανεπιστήμιο κλπ διαθέτει ένα τοπικό εξυπηρετητή ονομάτων που είναι γνωστός και ως επιλεγμένος ή προεπιλεγμένος (default) εξυπηρετητής. Ο εξυπηρετητής αυτός μπορεί να απαντήσει σε ερωτήματα για τα ονόματα και τις διευθύνσεις των μηχανημάτων του τοπικού (εσωτερικού) δικτύου (διαθέτει τις απαραίτητες ζώνες) αλλά απαντάει και για ερωτήματα που αναφέρονται σε υπολογιστές και διευθύνσεις εκτός της εταιρίας (στο Διαδίκτυο). Για το σκοπό αυτό ρωτά άλλους εξυπηρετητές και μπορεί αν χρειαστεί να φτάσει και μέχρι τους εξυπηρετητές ρίζας (Για λόγους απόδοσης μπορεί φυσικά να αποθηκεύει προσωρινά τα αποτελέσματα).

Το πρωτόκολλο DNS βρίσκεται στο επίπεδο εφαρμογής και χρησιμοποιεί το μοντέλο πελάτη – εξυπηρετητή. Ο **πελάτης** ονομάζεται **αναλυτής (resolver**). Το πρωτόκολλο DNS υποστηρίζει τη μετατροπή ονομάτων σε διευθύνσεις και το ανάστροφο (ανάλυση ή resolution) καθώς και την ενημέρωση δεδομένων μεταξύ των εξυπηρετητών ονομάτων.

# *ΕΡΓΑΣΤΗΡΙΑΚΗ ΑΣΚΗΣΗ: Αλλαγή σε OpenDNS ή Google DNS για ταχύτερη Πλοήγηση στον Ιστό*

(από τον ιστότοπο: [https://dnhost.gr/kb/article/AA-00600/0/-Google-DNS-OpenDNS-.html\)](https://dnhost.gr/kb/article/AA-00600/0/-Google-DNS-OpenDNS-.html)

Αν ο τοπικός πάροχος διαδικτύου σας δεν έχει τους ταχύτερους διακομιστές DNS, μπορεί να επιβραδύνει την περιήγηση σας δεδομένου ότι το πρόγραμμα περιήγησής σας θα πρέπει να αναζητήσει τη διεύθυνση IP κάθε ιστοσελίδας που προσπαθείτε να ανοίξετε.

- Κάντε δεξί κλικ στο εικονίδιο **network status** και επιλέξτε **Open the Network and Sharing Center**.
- Πατήστε στο **Change adapter settings** στην αριστερή πλευρά του **Network and Sharing Center**.
- Tώρα κάντε δεξί κλικ στο **Network Adapter** του οποίου θέλετε να αλλάξετε τις ρυθμίσεις DNS και επιλέξτε **Properties.**
- Όταν ανοίξει το παράθυρο με τις ιδιότητες (properties) του network adapter σας, επιλέξτε το **Internet Protocol Version 4 (TCP / IPv4)** από τη λίστα, και πατήστε στο **properties**.
- Θα δείτε ότι στο κάτω μέρος του παραθύρου ότι υπάρχει η ρύθμιση αυτόματης λήψης των DNS ρυθμίσεων (**Οbtain DNS server address automatically**). Θα πρέπει να το αλλάξετε εισάγοντας τους DNS servers που θέλετε να χρησιμοποιήσετε. Επιλέξτε μια υπηρεσία από τις παρακάτω και εισάγετε τις διευθύνσεις των DNS servers που θέλετε.

Google DNS Preferred: 8.8.8.8 Alternate: 8.8.4.4

# OpenDNS Preferred: 208.67.222.222 Alternate: 208.67.220.220

 Αν επιλέξετε τα Google DNS να γνωρίζετε ότι μπορούν να παρακολουθήσουν τις συνήθειες πλοήγησής σας.

# **2) Ρυθμίσεις ηλεκτρονικού ταχυδρομείου.**

Για τη δημιουργία λογαριασμού ηλεκτρονικού ταχυδρομείου με την εφαρμογή Microsoft Outlook Μπορούμε να ακολουθήσουμε τις παρακάτω οδηγίες από τον ιστότοπο:

[http://www.forthnet.gr/Article.aspx?a\\_id=3998#sthash.KbrbR9Xk.dpbs](http://www.forthnet.gr/Article.aspx?a_id=3998#sthash.KbrbR9Xk.dpbs)

ορίζοντας βέβαια τις αντίστοιχες ρυθμίσεις από τον πάροχό μας στη θέση εκείνων της Forthnet.

Πατάμε στο Menu του προγράμματος **Εργαλεία** (**Tools**) Από το αναδυόμενο Menu επιλέγουμε **Ρυθμισεις Λογαριασμού** (**Account Settings**)

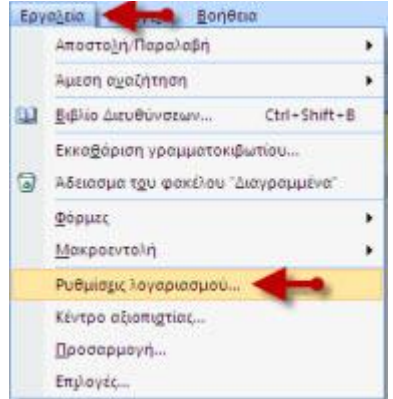

Πατάμε την επιλογή **Δημιουργία** (**Create**)

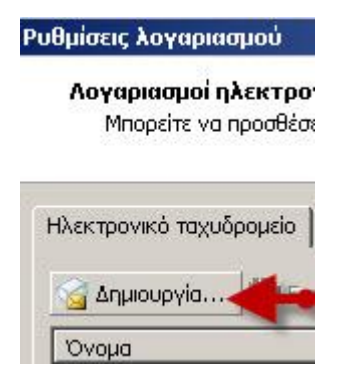

Στην πρώτη οθόνη του οδηγού βάζουμε **Tick** στο κουτάκι **Μη Αυτόματη Διαμόρφωση Διακομιστή ή πρόσθετων τύπων διακομιστή**

Πατάμε **επόμενο** (**Next**) για να προχωρήσουμε

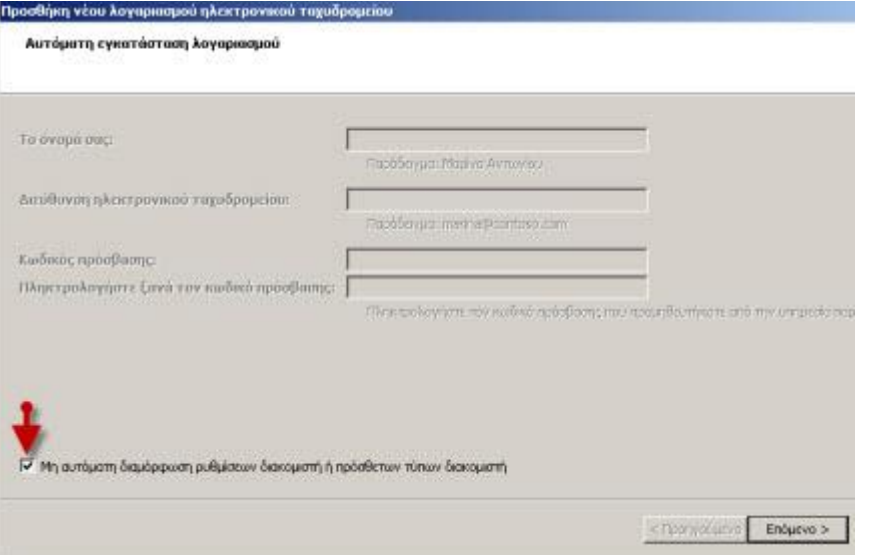

Επιλέγουμε **Ηλεκτρονικό Ταχυδρομείο Internet** (**Internet Email Account**) Πατάμε **Next** για να προχωρήσουμε

ona

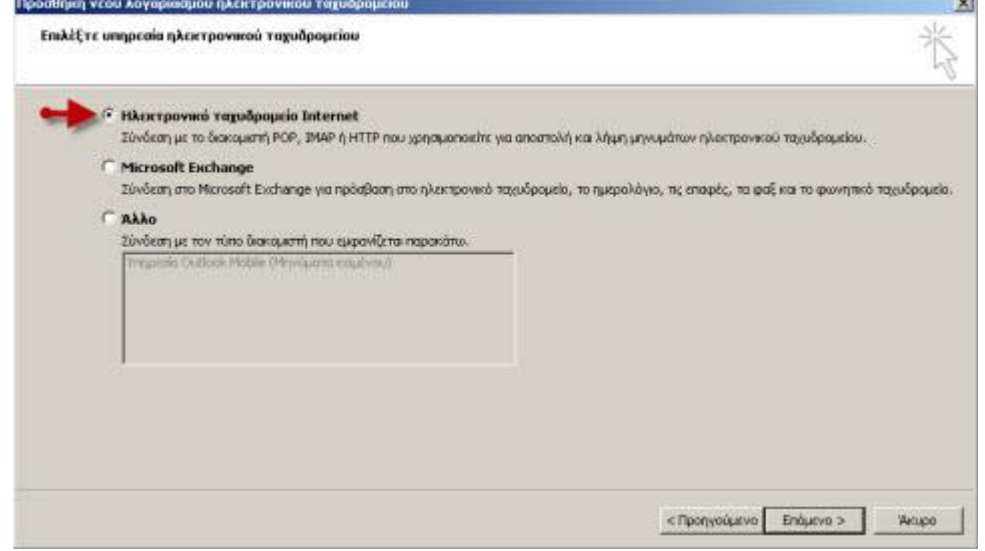

Συμπληρώνουμε τα πεδία με τις παρακάτω οδηγίες:

**Το όνομα σας**: Συμπληρώνουμε το όνομα που θέλουμε να εμφανίζετε όταν στέλνουμε Email **Διεύθυνση Ηλεκτρονικού Ταχυδρομείου**: συμπληρώνουμε το Email μας στην FORTHnet με την μορφή **username@pop.forthnet.gr Διακομιστής Εισερχόμενης Αλληλογραφίας:** popper.forthnet.gr

**Όνομα Χρήστη**: Συμπληρώνουμε το Username που έχουμε στην FORTHnet με την μορφή username.pop.forthnet.gr

**Κωδικός Πρόσβασης**: Συμπληρώνουμε τον κωδικό πρόσβασης που έχουμε στην FORTHnet (είναι το ίδιο με το Password της σύνδεσής μας)

Πατάμε **Επόμενο** για να προχωρήσουμε

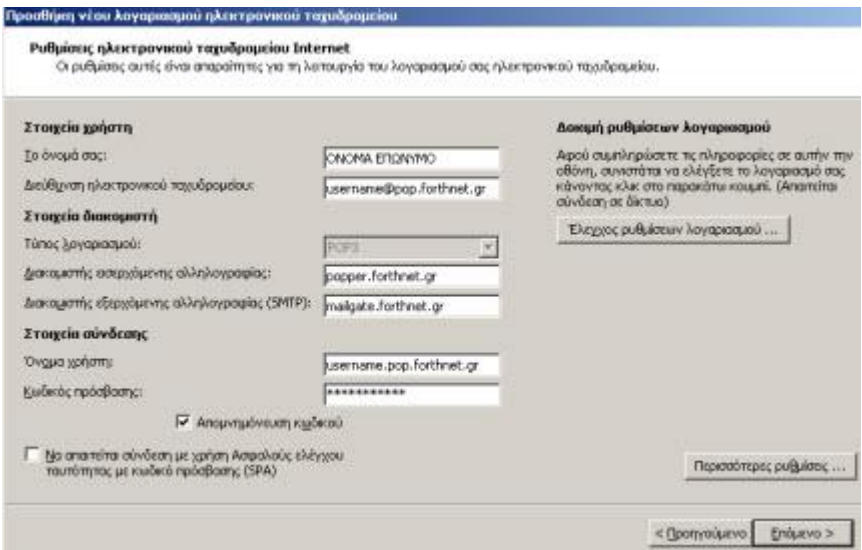

#### Ο οδηγός ολοκληρώθηκε.

Μπορείτε να πατήσετε **Τέλος** και πλέον να λαμβάνετε και να αποστέλνετε Emails με τον λογαριασμό σας στην FORTHnet

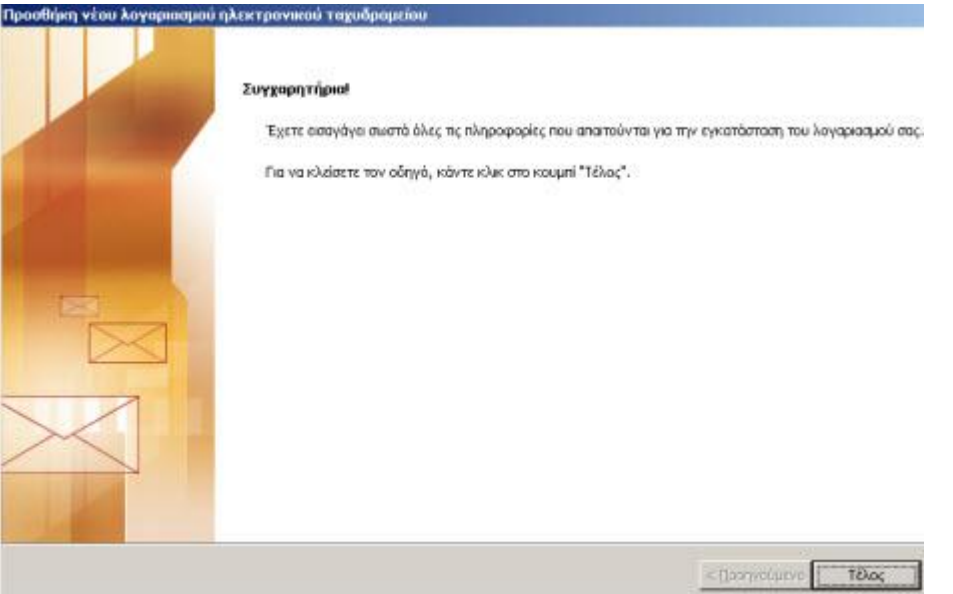

# *ΕΡΓΑΣΤΗΡΙΑΚΗ ΑΣΚΗΣΗ:*

- 1) Να αναλύσετε την οργάνωση DNS για τα ονόματα των διακομιστών εισερχόμενης και εξερχόμενης αλληλογραφίας
- 2) Ποια πρωτόκολλα ηλεκτρονικού ταχυδρομείου χρησιμοποιήσαμε;

#### **3) Μεταφορά αρχείων με το πρωτόκολλο ftp με την εξερεύνηση των Windows.**

Χρησιμοποιώντας την εφαρμογή Εξερεύνηση των Windows και χρησιμοποιώντας το πρωτόκολλο ftp συνδέουμε τον Η/Υ μας (client) με τον εξυπηρετητή Ιστοσελίδων του σχολείου μας.

**Αρχικά** δίνουμε τους σχετικούς κωδικούς κατά την πρώτη φάση της **αυθεντικοποίησης**.

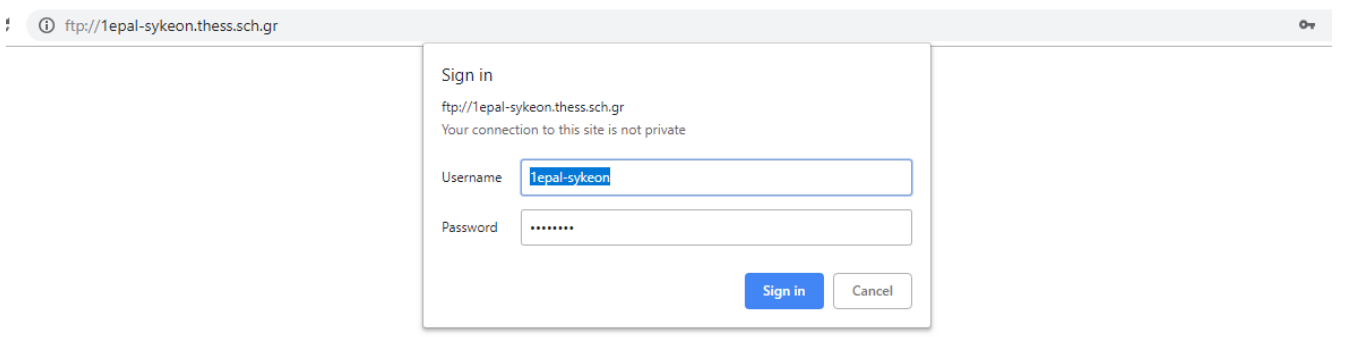

Στο δεύτερο βήμα αποκαθίσταται η σύνδεση με τον εξυπηρετητή και μεταφέρουμε το αρχείο index.html από τον Η/Υ μας.

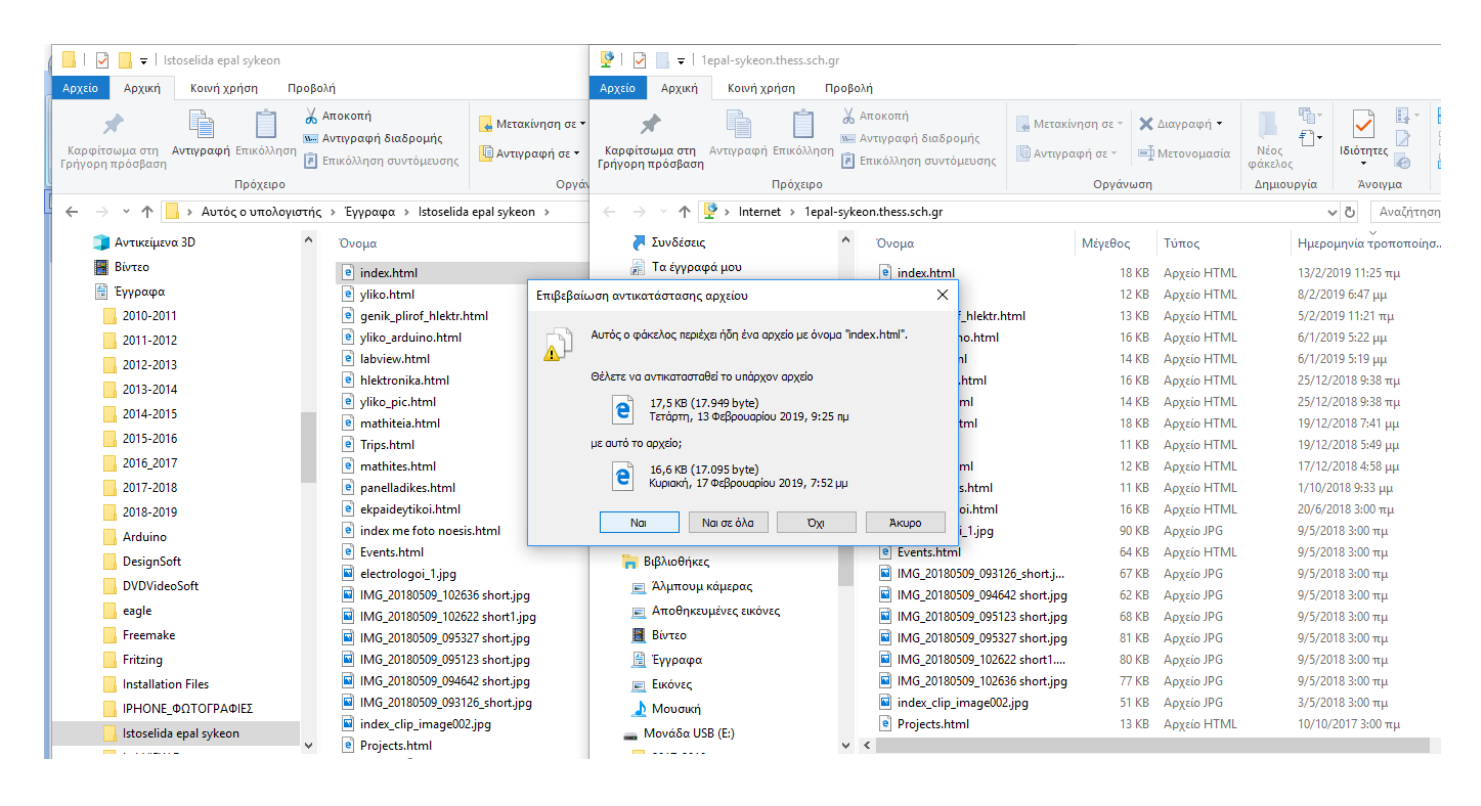